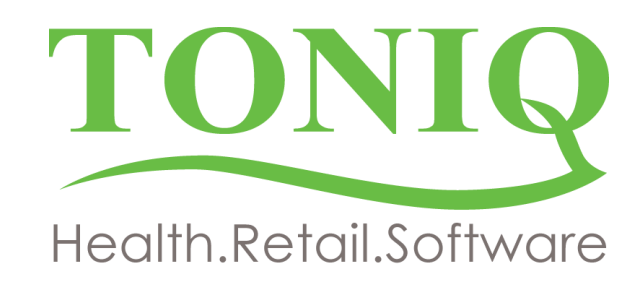

# **Toniq Retail Price files**

24 December 2020

# **Moving Karen Murrell products to ANZpharma price file**

Karen Murrell products are now being distributed by ANZ Pharma. 33 product records have been moved from the TBC file to the ANZpharma file. One product is new.

Last orders from TBC, for Karen Murrell items, must be placed before 2pm on Thursday 24/12/2020.

The product code prefix for the Karen Murrell products on the ANZpharma file will be 'ANZ' and the following code will also be different. Barcodes and product GUIDs all remain the same.

The following instructions will set the product records to Std Pricelist = ANZpharma. This will ensure correct pricing now, and in the future.

## **1) Update the latest TBC pricelist**

a) See "Updating/Activating Retail Pricelists" in the Toniq Library (F3 from Toniq Retail Main Menu) for detailed instructions.

#### **2) Update the latest ANZpharma pricelist**

a) See "Updating/Activating Retail Pricelists" in the Toniq Library (F3 from Toniq Retail Main Menu) for detailed instructions.

#### **3) Move products across to the ANZpharma pricelist.**

- a) From the Main Menu: 2 [*Stock Control*], 3 [*Stock Maintenance*], 1 [*Maintain Products in Bulk*].
- b) At '*On Pricelist'* recall and select **ANZpharma**.
- c) At '*Std. Pricelist* add a tick to '*None'* tickbox (right hand end).
- d) At '*Product description'* add the text "KM" (Product descriptions all start with "KM")
- e) Select F9 [*Include Hidden*]. F12 [*Accept Details*]
- f) After the list appears (up to 33 products), F6 [*Set Prices*], 0 [*Std pricelist*], recall and select **ANZpharma**.
- g) F12 [*Accept Details*], F12 [*Accept Details*], *Y* [Yes to change]. <*Esc*> twice back to the main menu.

#### **4) Re-update the ANZpharma pricelist (no need to download it again)**

a) Repeat Step 2.

## **5) Other product maintenance that may be required**

Depending on how the Karen Murrell products are organised in the pharmacy database, consideration may need to be given to changing one or more of the following fields: Department, Catalogue, Reprice Method *(these may be done through Maintain Products in Bulk)*.